## 科技部產學合作計畫 (含一般型產學合作計畫、產學小聯盟)

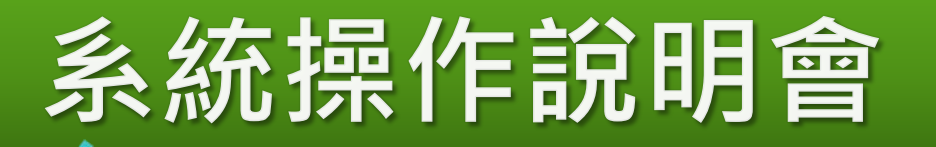

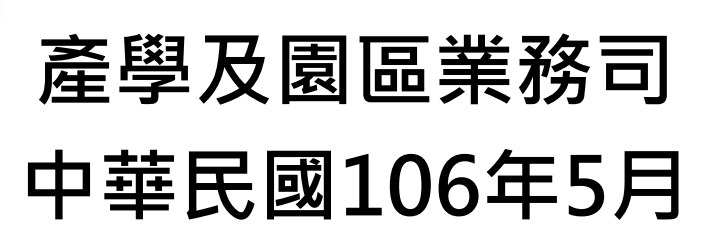

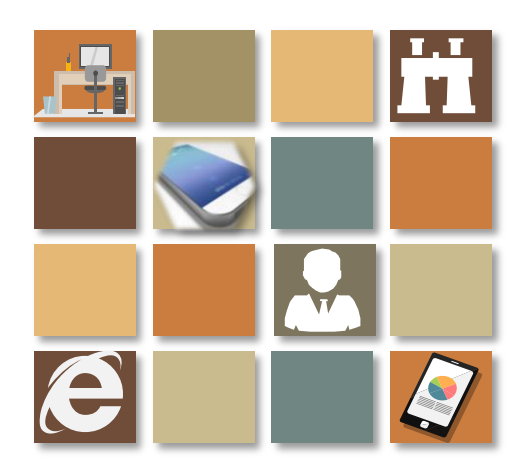

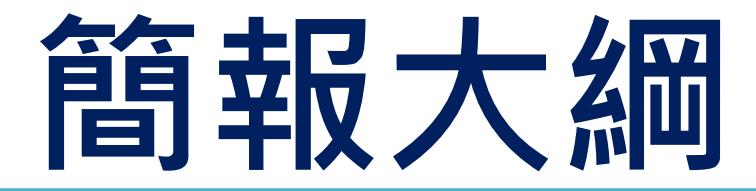

# 一、申請系統入口

- 二、填寫注意事項
- 三、其他

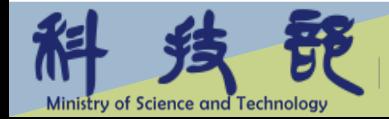

### 一、申請系統入口(1/3)

• 請逕至本部網站(https://www.most.gov.tw/ch/academic)/學術研 發服務網登入/專題研究計畫線上申請系統/線上申請作業/產學技術 聯盟合作計畫或產學合作計畫(先導型)、(開發型)、(應用型) 中填寫

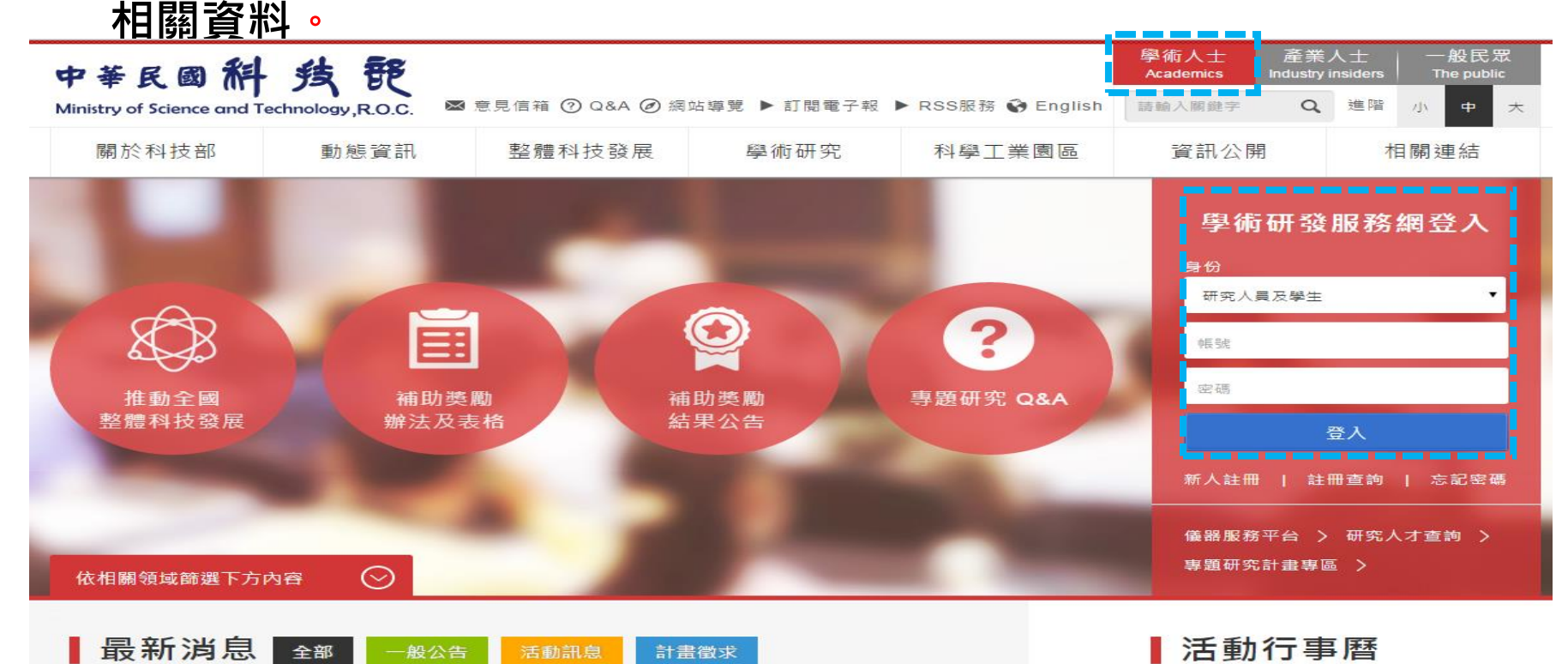

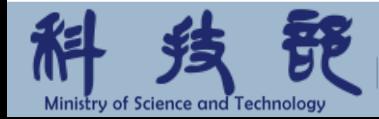

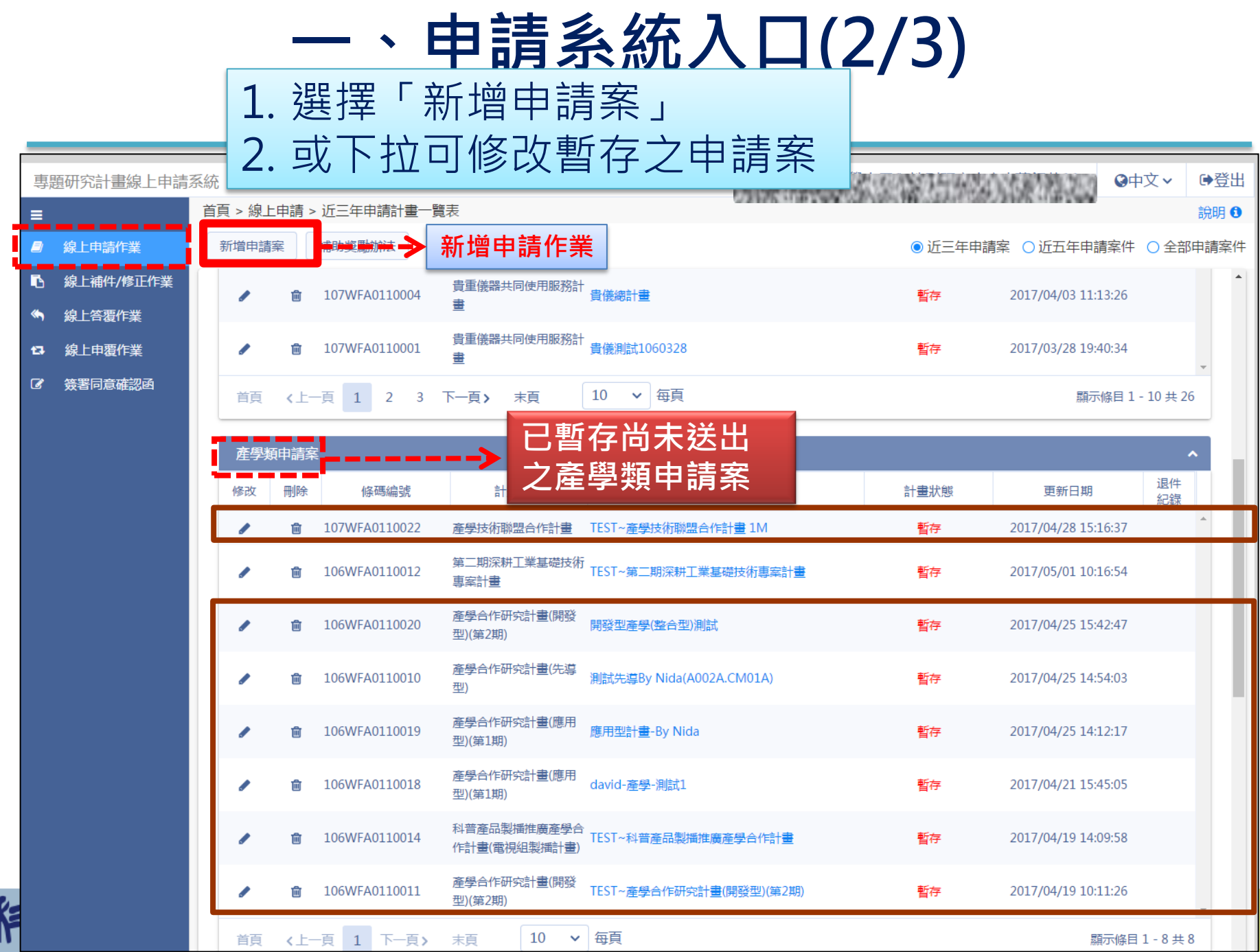

**Ministry of Science and Technology** 

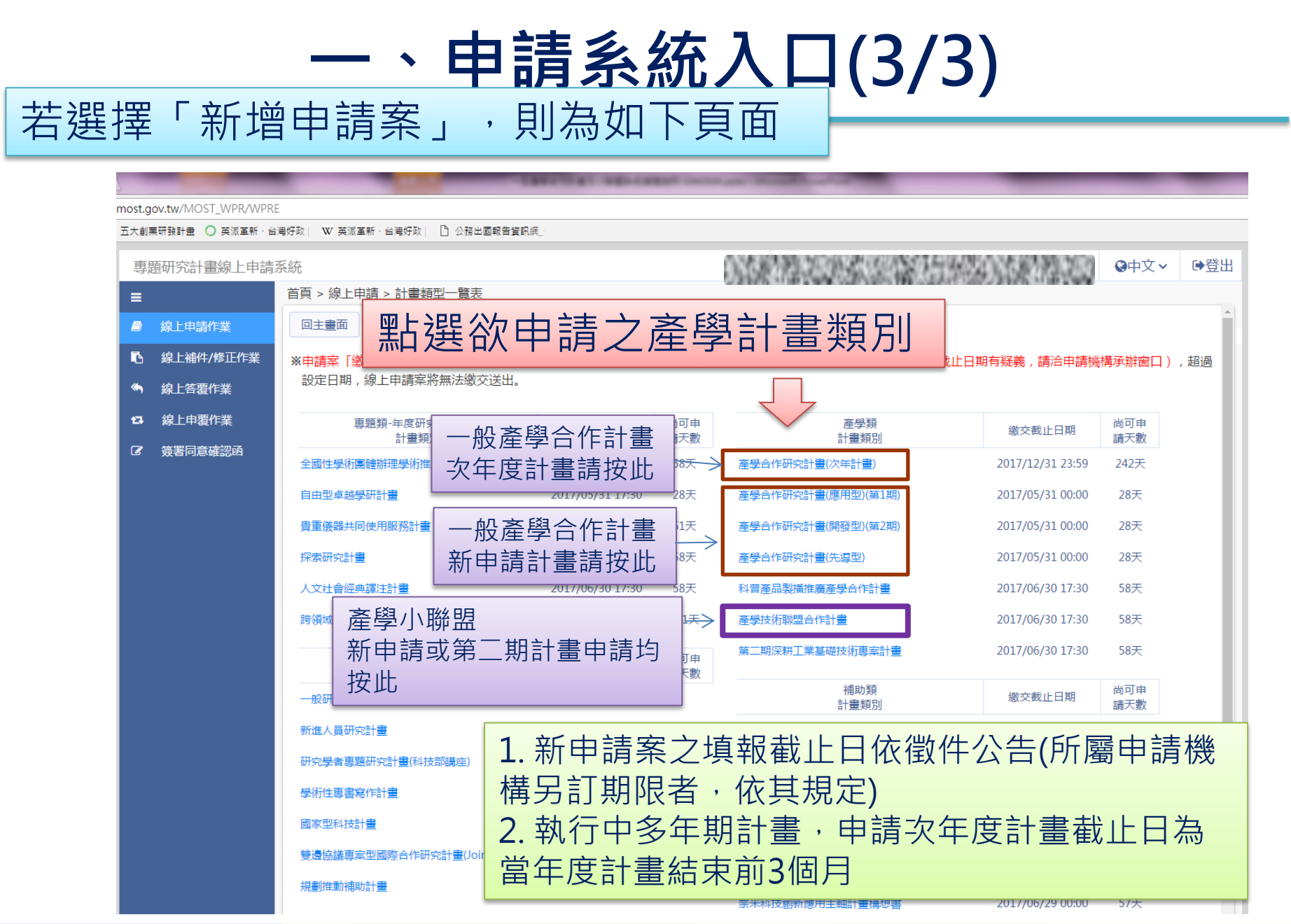

5

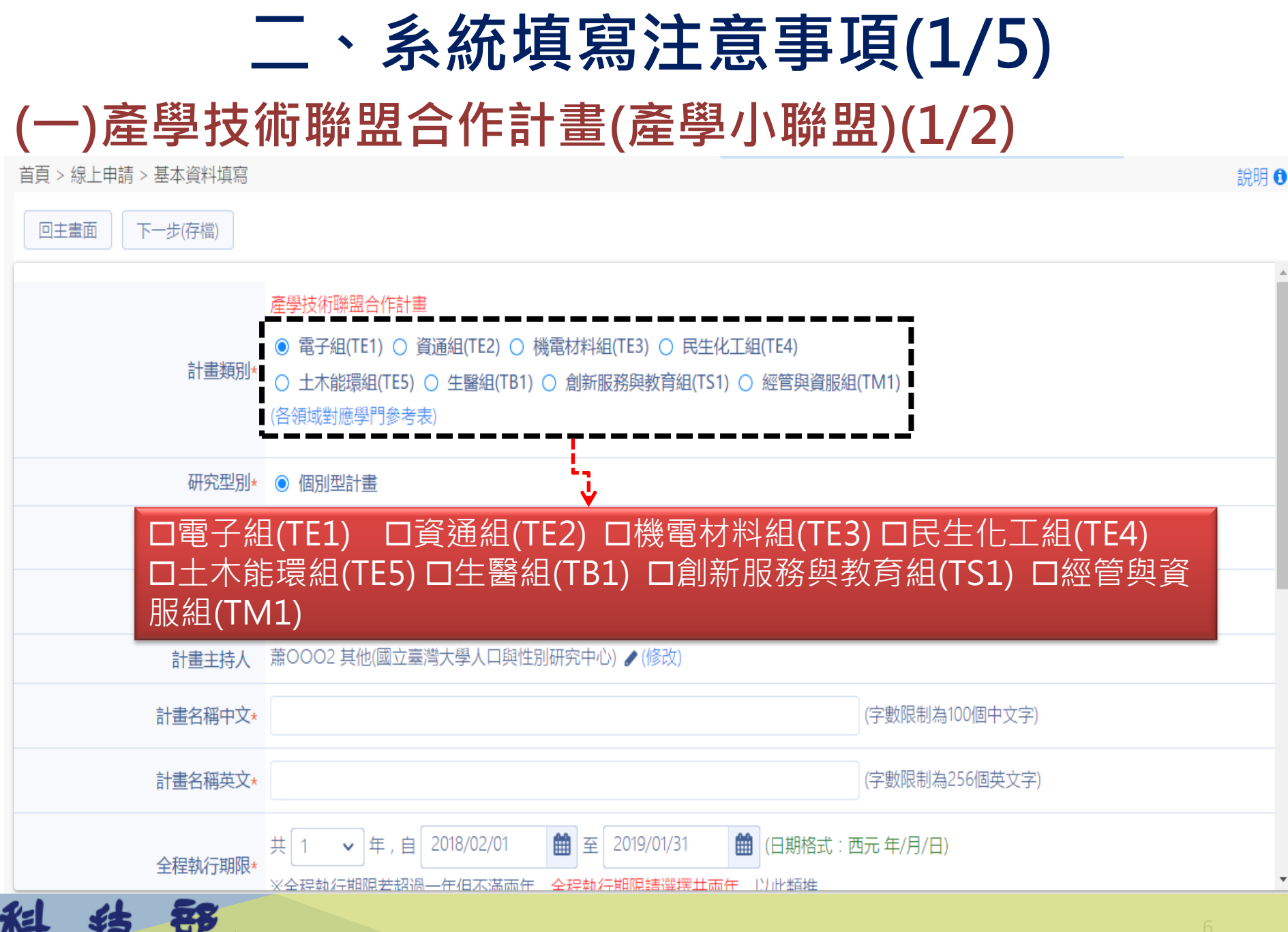

### 二、系統填寫注意事項(2/5) (一)產學技術聯盟合作計畫(產學小聯盟)(2/2)

首頁 > 線上申請 > 近三年申請計畫一覽表 > 表格目錄

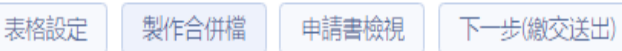

計畫名稱 :產學技術聯盟合作計畫

回主書面

線上申請作業截止時間:2017/06/30 17:30 (由申請機構承辦窗口設定),請於截止時間前完成「繳交送出」。

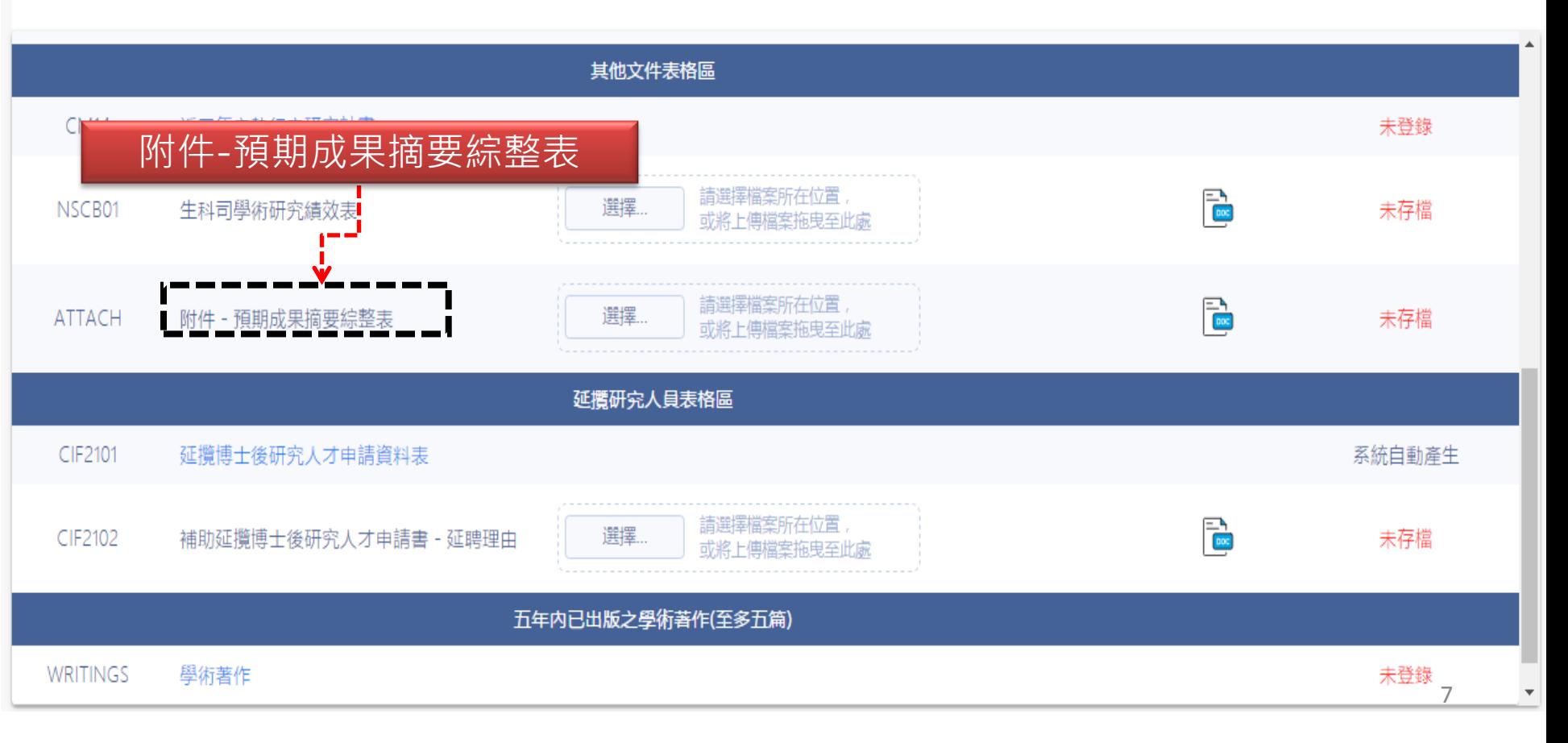

說明 ←

### 二、系統填寫注意事項(3/5) (二)一般型產學合作計畫(1/3)

Ministr

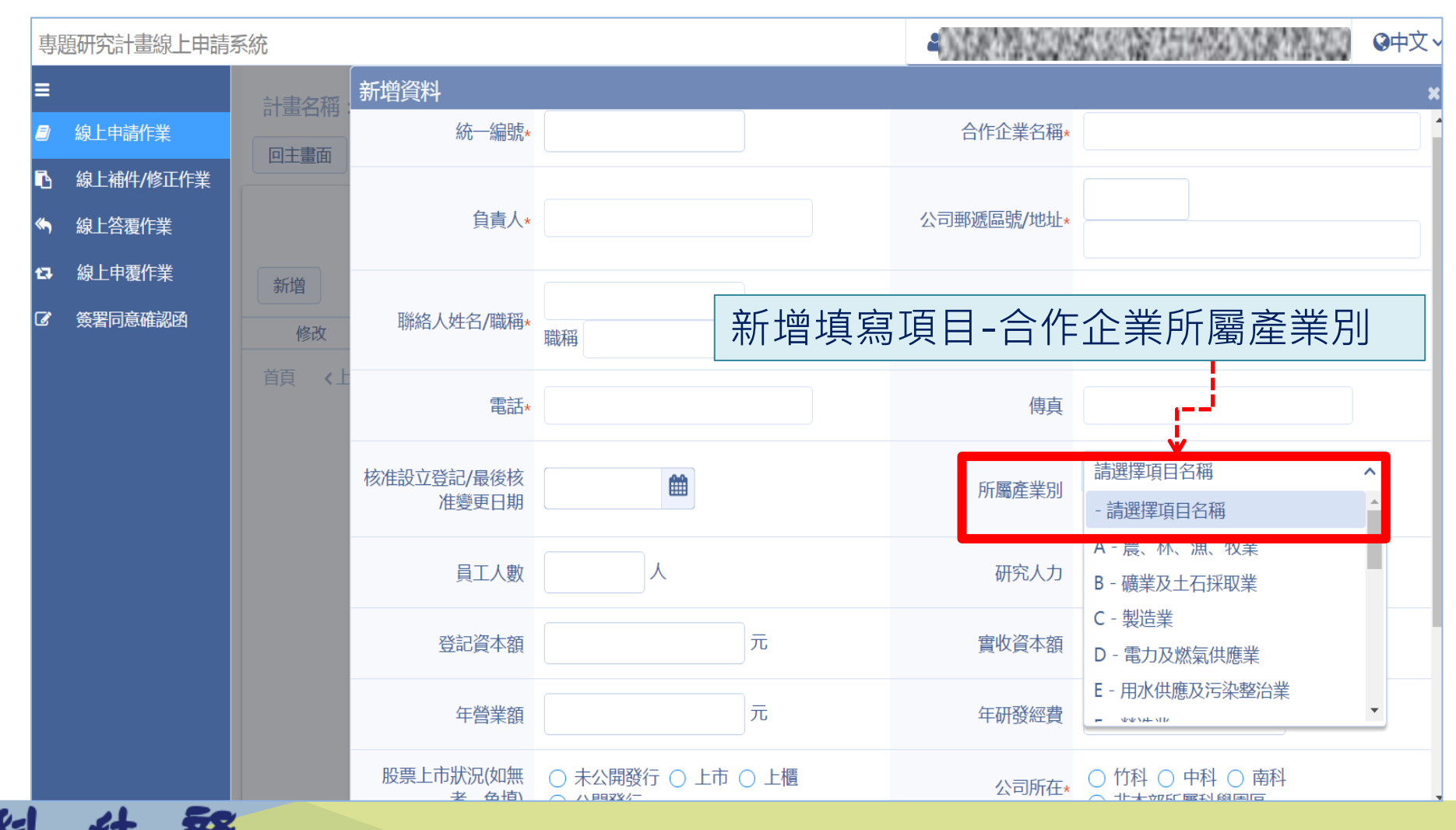

8

#### 二、系統填寫注意事項(4/5)

#### (二)一般型產學合作計畫(2/3)

Ministry

Technology

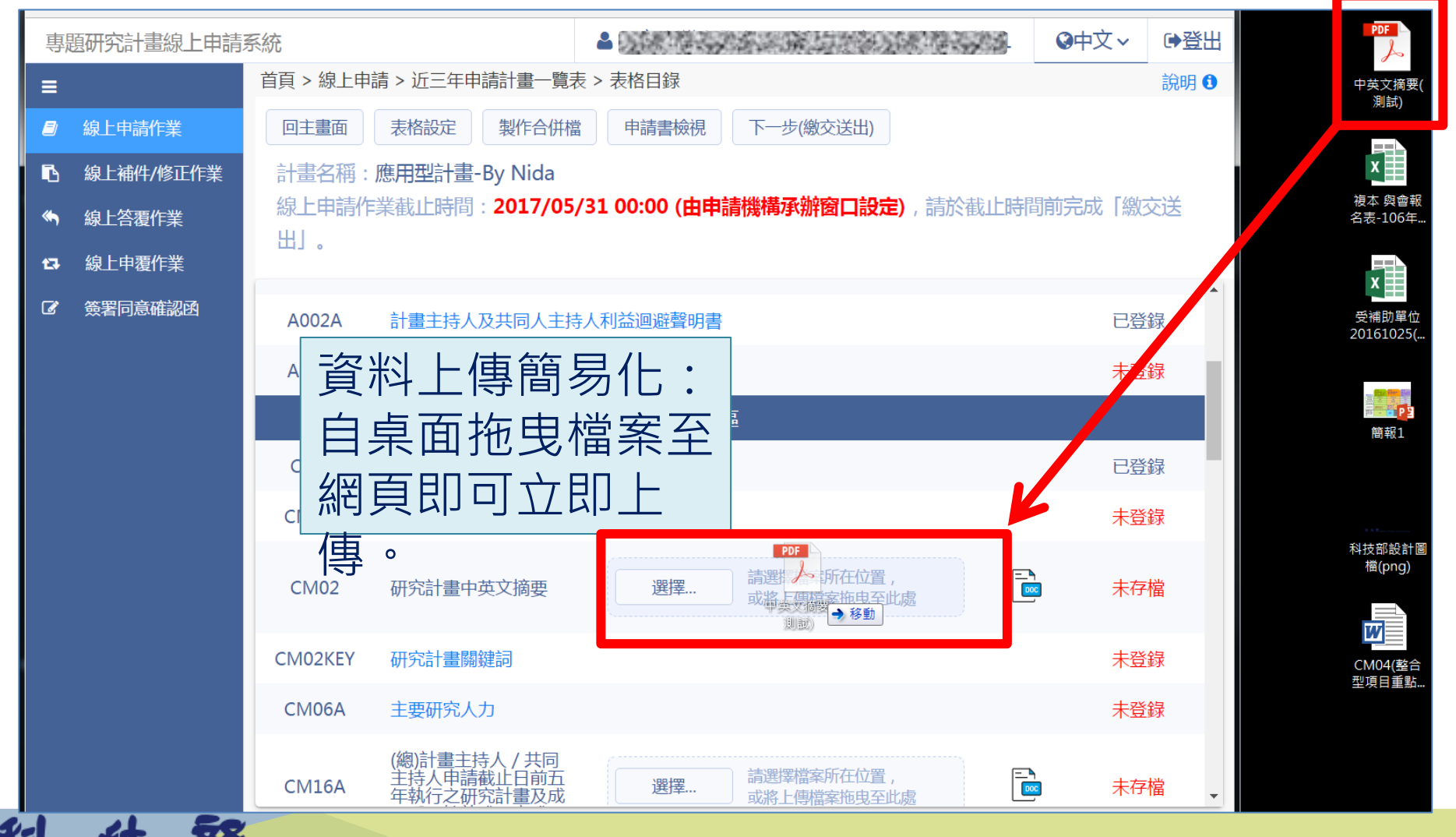

#### 二、系統填寫注意事項(5/5)

#### (二)一般型產學合作計畫(3/3)

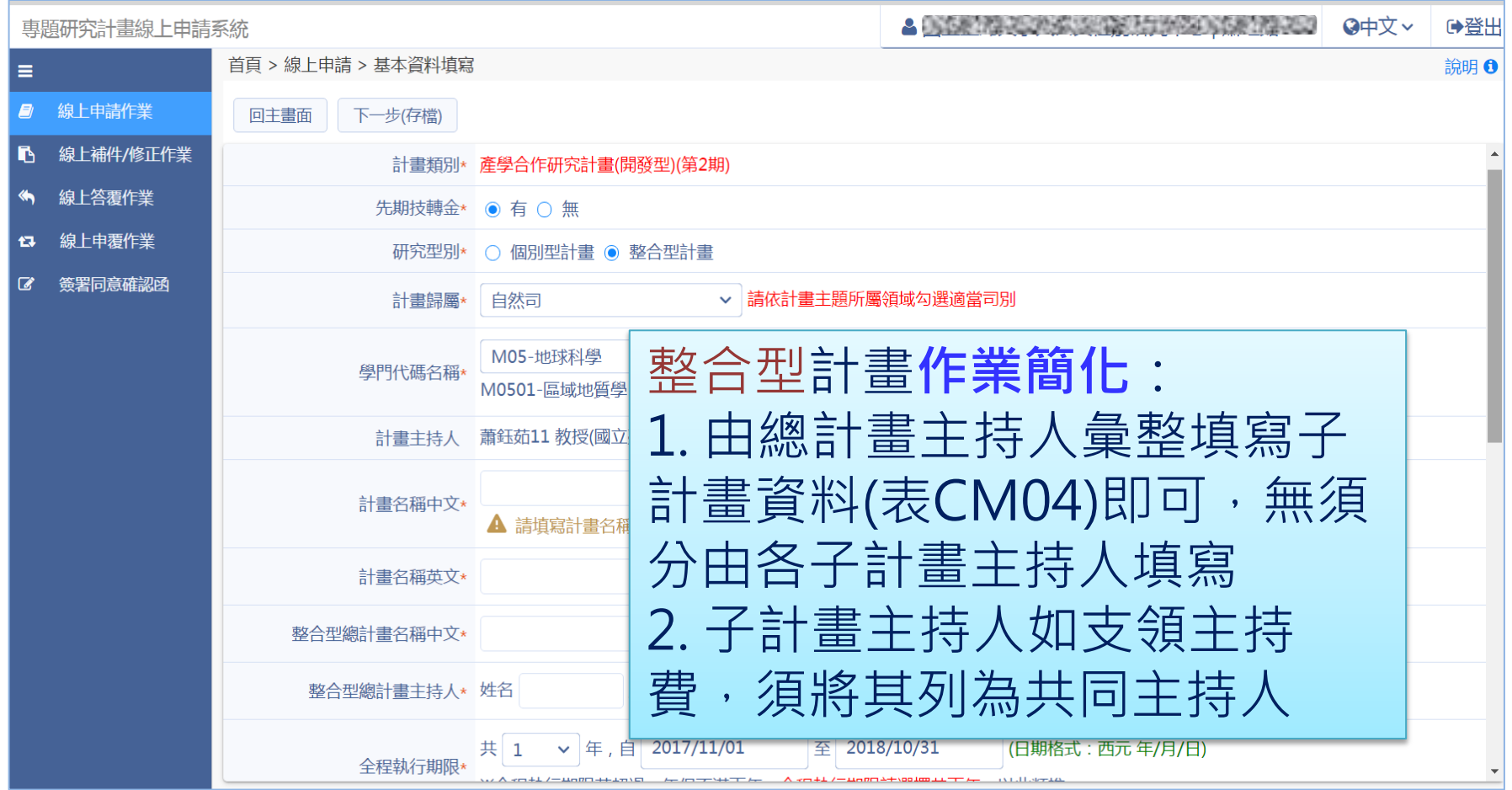

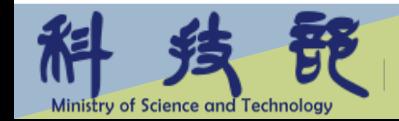

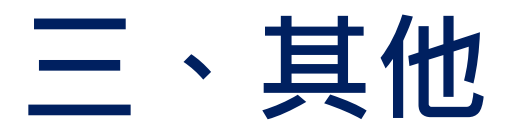

- 產學小聯盟:系統操作模式比照本部一般專題研究計畫
- 一般產學合作計畫(先導、開發及應用型)
	- ✓ 須先填寫計畫基本資料及合作企業基本資料,系統始得進入下一步
	- ✓ 合作企業意願書之產生,係於系統完成填寫相關經費後,由系統製作 並直接下載使用,內容請勿修改(請勿自行使用WORD檔填寫)
	- ✓ 合作企業共同參與研究人數與派員參與計畫做為出資比不同,後者須 另行上傳相關資料(註)。

註:派員參與計畫做為出資比時,須經計畫主持人依規定循申請機構行政程序簽報核准後,依計畫申請書表CM18A之 (四)1及(四)(1)說明辦理,檢齊該擬派人選勞、健保、學經歷及專長、參與計畫預期投入工作時間、參與計畫實驗、工作 內容及參與計畫執行之相關性等預期工作規劃資料,併入計畫申請書,供審查參考。

科技部資訊客服電話: 0800-212-058 或 (02)2737-7590、(02)2737-7591 、(02)2737-7592

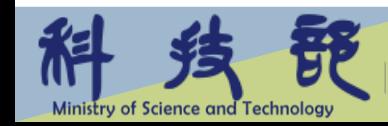